作者:陀飞轮

从 2012年开始从事测绘内业工作到现在已经两年多的时间,主要致力于GIS 软件研发, 大大小小的程序写过很多。可能是长时间从事一件工作之后,往往会让人变的越来越懒,就 会千方百计的想着如何偷懒。在遇到问题时,首先会考虑除编程以外的各种解决方案,直到 其他方案都一一排除之后才用程序解决。目前,很多商业软件(如 ARCGIS、ERDAS 等)都 带有批处理或建模工具,能够在一定程度上减少我们的工作量。但是,这些工具都有自身的 限制,仍然有很多问题无法依靠它们来解决。在大学期间就听说过 FME,尤其是它对多源 数据的支持和强大的数据转换功能,但是直到最近两个月才有机会对它进行了一些研究,当 然目的也是为了自己能够减少一些代码量。虽然动机不纯,但是却起到了很好的效果。马云 说过:懒人改变世界。

我通过网上几篇 FME 中文教程对 FME 有了初步的了解。另外,闲暇之余,也常常逛一 下 FME 网易博客,向前辈取经。后来自己动手尝试着写了一些模板,下面先向大家分享其 中一个:国家基本比例尺成果数据坐标系转换。

其实,之前基于 ArcGIS Engine 写过类似功能,需要敲不少键盘,用了很多长一段时间, 现在用 FME Workbench 搭建模板, 仅仅用了一两天时间就搞定, 只叹相见恨晚。

 目前应用比较广泛的国家基本比例尺测绘成果主要可分三种:大比例尺、中比例尺和小 比例尺。大比例尺主要包括 1:500、1:1000、1:2000;中比例尺为 3 度分带,主要包括 1:5000、 1:1 万;小比例尺为 6 度分带,主要包括 1:5 万、1:10 万和 1:25 万。大比例尺测绘成果数据 的坐标系统主要有 1954 年北京坐标系、1980 西安坐标系、2000 国家大地坐标系和地方独 立坐标系;中比例尺测绘成果数据的坐标系统比较复杂,主要有 1954 年北京坐标系、1980 西安坐标系、2000 国家大地坐标系和地方独立坐标系;小比例尺测绘成果数据的坐标系统 主要有 1954 年北京坐标系、1980 西安坐标系和 2000 国家大地坐标系。测绘成果数据形式 主要有 DLG、DOM、DEM 数据等。

在很长的一段时间内,我国基本比例尺测绘成果存在坐标系统不统一的现状,使不同坐 标系测绘成果的使用存在一定的局限性,无法有效地充分发挥作用。为使国家基本比例尺测 绘成果能够更好地满足国民经济建设各部门的需求,最大程度地发挥各种测绘成果的应用价 值,需实现国家基本比例尺不同坐标系测绘成果的坐标转换。本文以基于图幅四角改正量的 1:1 万成果数据从 80 系到 2000 系的转换为例,详细介绍一下不同椭球体坐标系之前转换流 程,数据格式为 MDB(个人地理数据库)。

### 1 数据准备

(1)国家 1:1 万基本比例尺图幅成果数据(MDB 格式)。

(2)若干图幅改正数,数据保存为以逗号分隔的 CSV 格式,第一行标题栏设置为如表 1.1 所示,每行存储一个图幅四角改正量。

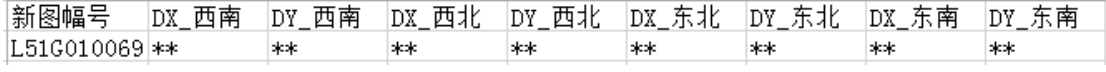

表 1.1

#### 2 关键技术

#### 2.1 仿射变换

仿射变换在几何上定义为两个向量空间之间的一个仿射变换或者仿射映射,是经过坐标 系的平移、缩放、旋转、对称和错切等复合变换得到的。仿射变换数学模型如图 2.1 所示。

$$
\begin{bmatrix} x & y & 1 = & x' & y' & 1 \\ a_2 & a_3 & a_4 & 0 \\ a_4 & a_5 & a_6 & 1 \end{bmatrix}
$$

图 2.1

仿射变换要求至少 3 对定向点,这里采用 80 系成果数据四个图廓点及加上改正量得到 的四个新的图廓点。

2.2 国家标准分幅图廓四角经纬度坐标计算

博客中已经有前辈详细介绍了根据标准图号计算图廓四角坐标的方法,网上也有相关资 料,这里不再赘述。

## 2.3 地理坐标向平面投影坐标的转换

地理坐标向平面投影坐标的转换是通过高斯正算公式实现的,公式比较复杂,有关高斯 正反算的介绍可参考网上资料。但是,如果在 FME 中自己写公式计算就比较麻烦。好在 FME 已经为我们提供了相关投影模型,可以很容易的将地理坐标投影到平面坐标。

## 3 总体技术路线

坐标转换的总体路线图如图 3.1 所示。

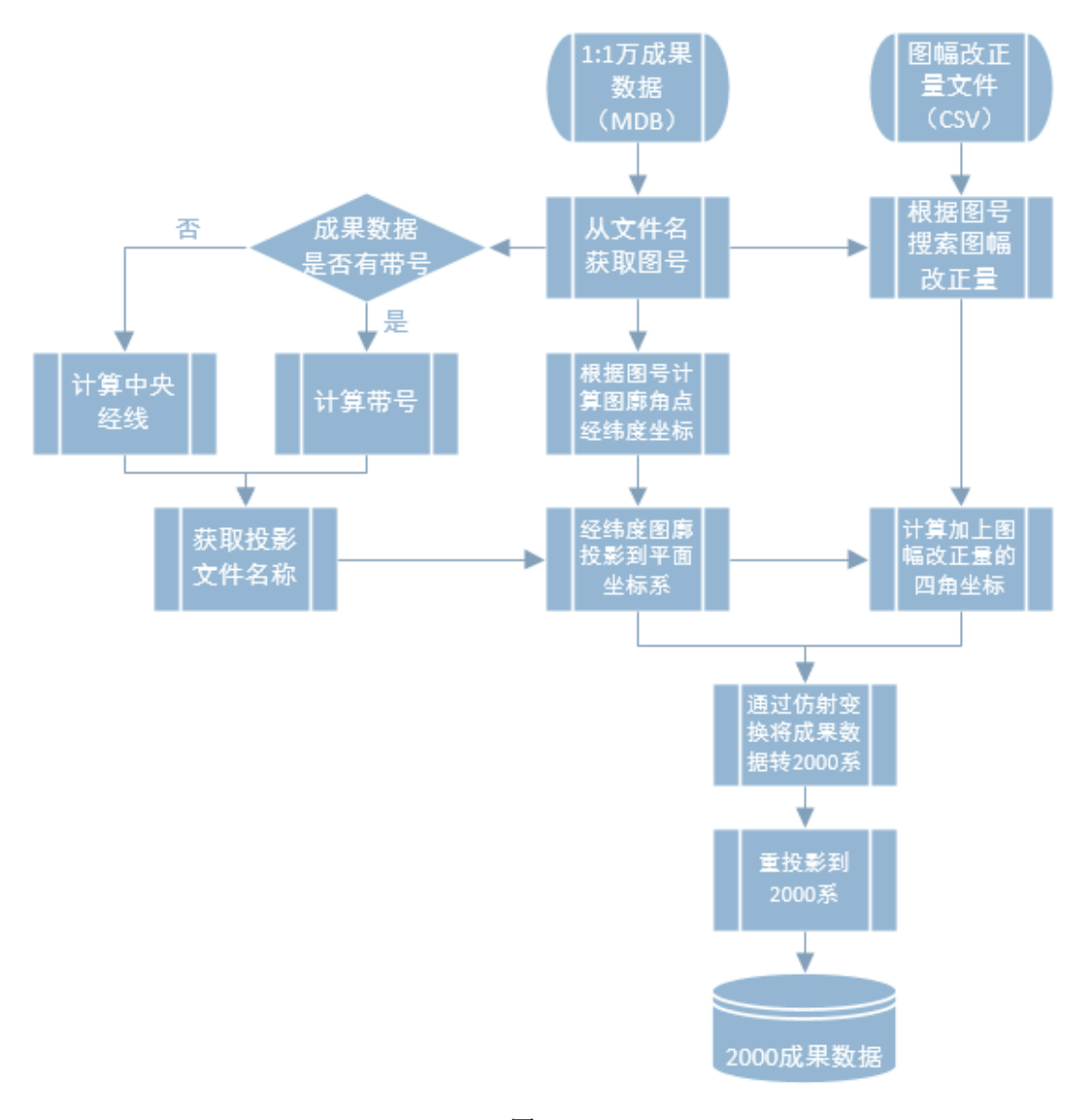

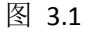

坐标转换模板如图 3.2 所示。

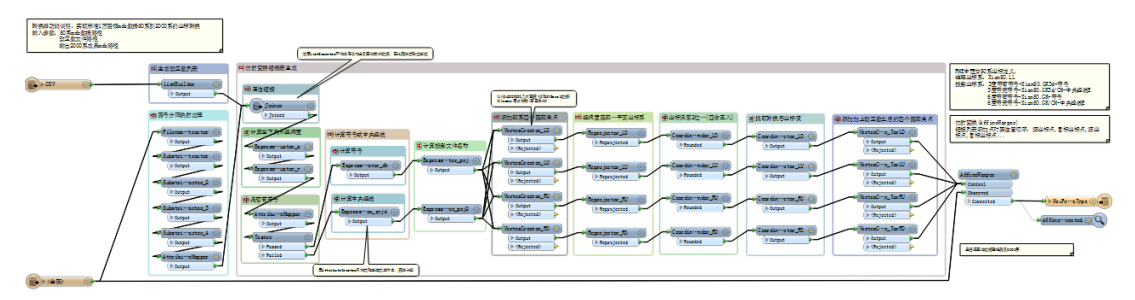

图 3.2

# 4 坐标转换模板搭建流程

(1)获取图幅号并对图幅号进行分割映射处理

对文件名路径的提取用 FilenamePartExtractor 转换器,其中 my\_rootname 为不带扩展名 的文件名,即图号。如图 3.3 所示。

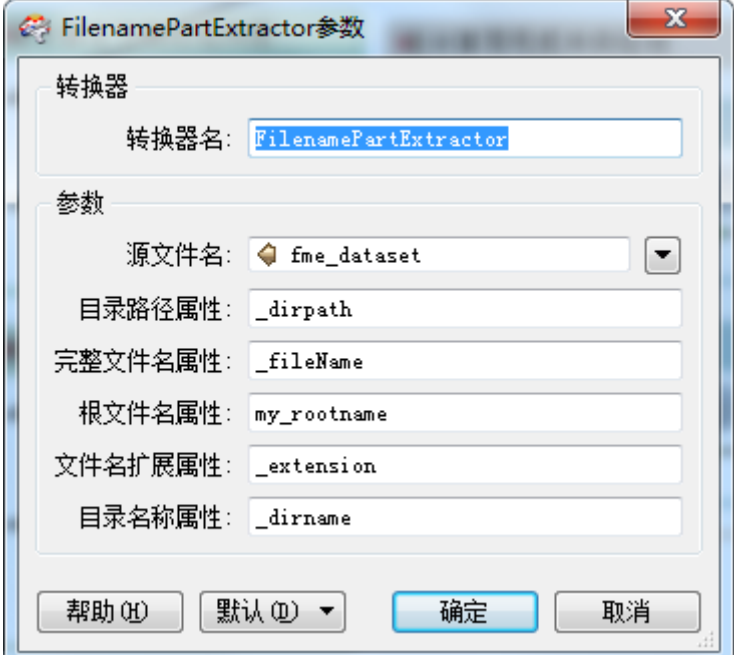

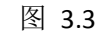

图幅号各部分所代表的含义如图 3.4 所示。

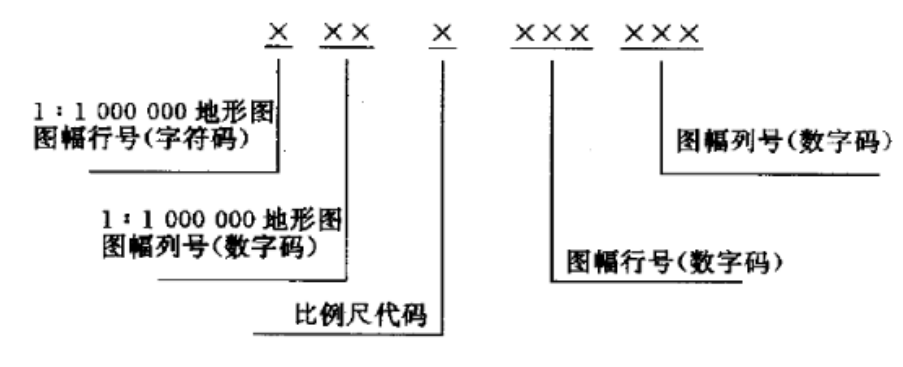

图 3.4

(2)计算图幅左下角经纬度坐标

根据对图幅号各部分的解析,得到图符号与标准图幅左下角点的关系公式,如图 3.5 所 示。用 ExpressionEvaluator 转换器代入计算公式,先求左下角经纬度,再加上经差或纬差计 算另外三个角点经纬度坐标。

其中,

X: 左下角经度,

V: 左下角纬度,

h: 所求比例尺地形图所在的行号

1: 所求比例尺地形图所在的列号

H: 1:100万图幅纬度带字符对应的数字码

L: 1:100万图幅经度带的数字码

△x: 所求比例尺地形图所的经差

△v: 所求比例尺地形图所的纬差

图 3.5

(3)计算经纬度或中央经线,进而得到投影文件名称

通过分析 FME 坐标系库中自带的西安 80 坐标系投影名称可以发现如图 3.6 所示的命名 规则。

> FME中西安80系坐标定义: 地理坐标系: Xian80.LL 投影坐标系: 3度带有带号-Xian80.GK3d-带号 3度带无带号-Xian80.GK3d/CM-中央经线E 6度带有带号-Xian80.GK-带号 6度带无带号-Xian80.GK/CM-中央经线E

> > 图 3.6

由于国家基本比例尺成果数据的坐标系往往包含有带号和无带号两种情况,因此发布一 个公共用户参数,让用户根据数据实际情况选择是否有带号。从图 3.6 可以看出,当数据有 带号时,需要计算当前图幅带号,进而确定坐标系;当数据无带号时,需要计算当前图幅中 央经线,进而确定坐标系。带号和中央经线的计算公式如图 3.7 和图 3.8 所示。

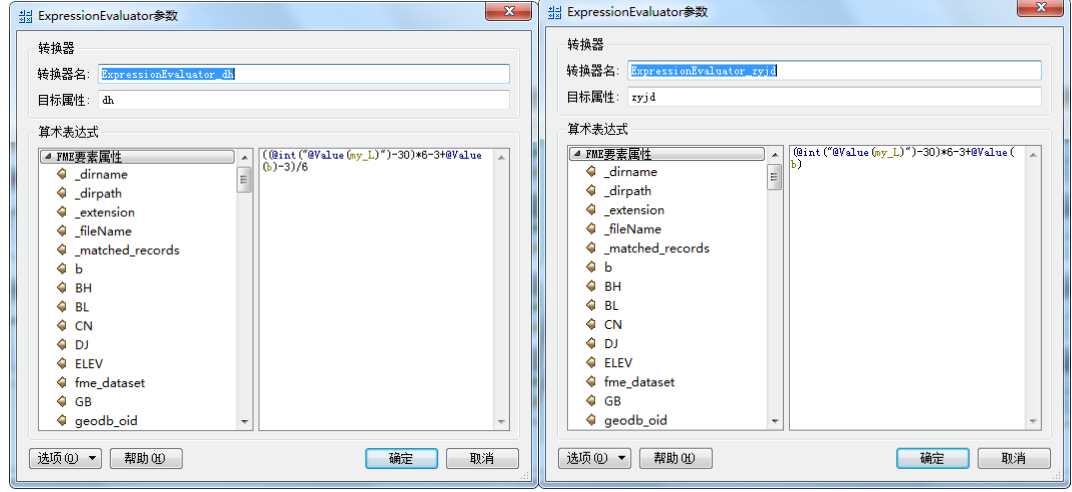

图 3.7 图 3.8

(4)经纬度图廓四角坐标投影到平面坐标

由于国家 1:1 万比例尺数据采用 3 度分带, 用 Reprojector 转换器将经纬度图廓四角坐 标投影到对应的西安 80 系 3 度带上。此外,由于 1:1 万标准分幅图廓角坐标精确到小数点 后两位,因此需要用 CoordinateRounder 转换器对图廓角坐标进行四舍五入取舍。

(5)从改正量文件(CSV 格式)中搜索对应图号及改正量

本文采用属性链接的方法获取正确的图幅改正量。首先用 ListBuilder 转换器将 CSV 文件 数据转换成一个改正量列表。然后用 Joiner 转换器将正确改正量链接到标准图幅 MDB 数据 中。

(6)计算加上改正量之后的图廓四角坐标

每个图廓角点分别加上对应的改正量文件,得到该图廓角点在 2000 系中对应的坐标, 并与该图廓角点在西安 80 系的坐标形成点对,用于仿射变换。

(7)利用仿射变换将 80 系成果数据纠正到 2000 系,并将结果数据定义成对应 2000 系投影

其中,由于目前 FME 最新版本中没有内置 2000 系坐标,需要在 FME 中自定义 2000 坐 标系,然后用 CoordinateSystemSetter 转换器重新设置投影即可。该模板没有包含重新定义 2000 系投影的部分。

为方便读者查看转换器模板,把转换器放大后分成了两个部分,如图 3.9 和图 3.10。最 后发扬一下风格,把转换器模板文件贡献出来。

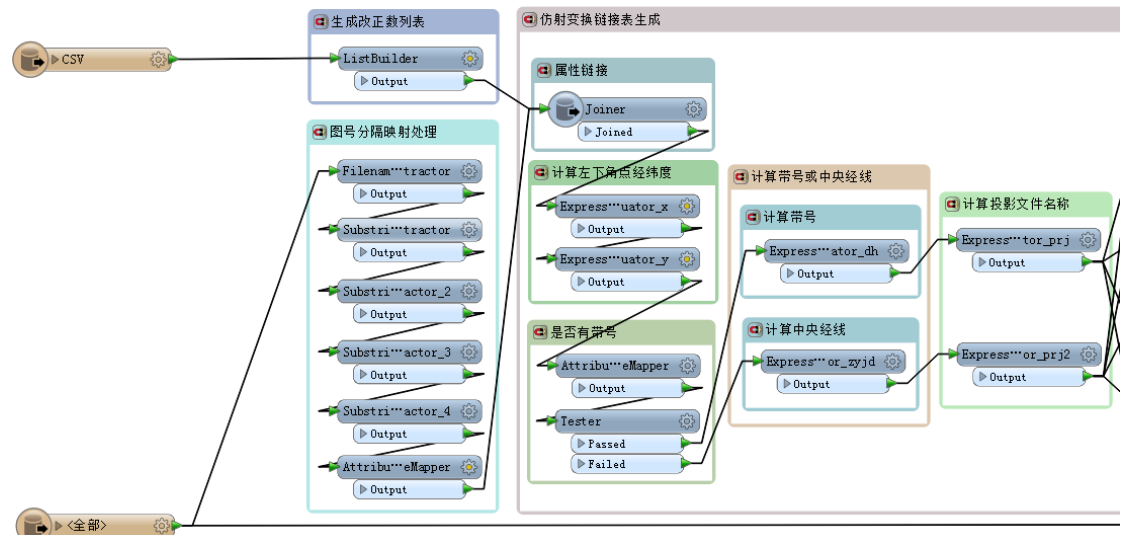

图 3.9

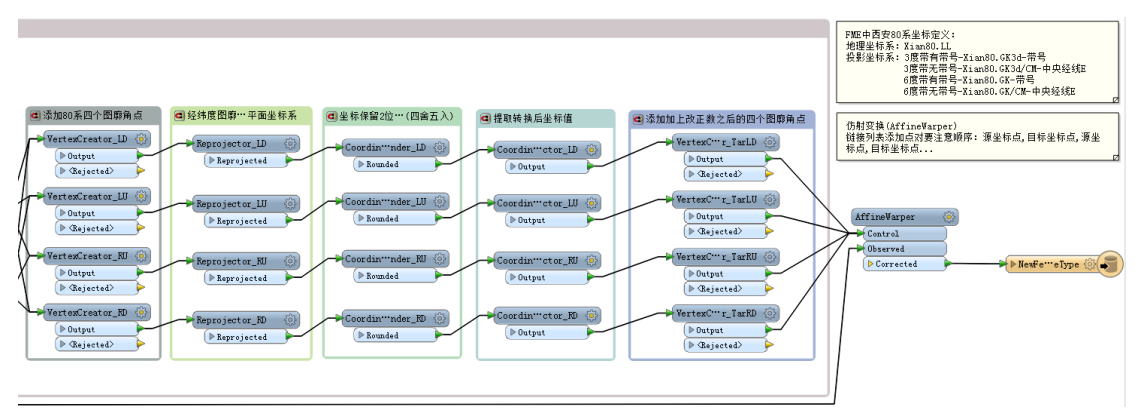

图 3.10